尊敬的顾客

感谢您使用本公司生产的产品。在初次使用该仪器前,请您详细地阅读使用 说明书,将可帮助您正确使用该仪器。

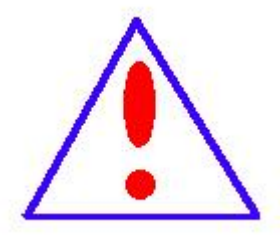

我们的宗旨是不断地改进和完善公司的产品,因此您所使用 的仪器可能与使用说明书有少许差别。若有改动,我们不一定能 通知到您,敬请谅解!如有疑问,请与公司售后服务部联络,我 们定会满足您的要求。

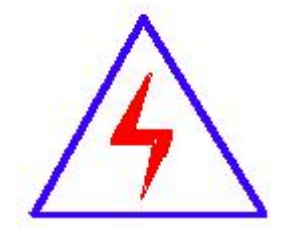

由于输入输出端子、测试柱等均有可能带电压,您在插拔 测试线、电源插座时,会产生电火花,小心电击,避免触电危 险,注意人身安全!

# ◆ 慎重保证

本公司生产的产品,在发货之日起三个月内,如产品出现缺陷,实行包 换。一年(包括一年)内如产品出现缺陷,实行免费维修。一年以上如产品 出现缺陷, 实行有偿终身维修。

## ◆ 安全要求

请阅读下列安全注意事项,以免人身伤害,并防止本产品或与其相连接 的任何其它产品受到损坏。为了避免可能发生的危险,本产品只可在规定的 范围内使用。

只有合格的技术人员才可执行维修。

### **—**防止火灾或人身伤害

使用适当的电源线。只可使用本产品专用、并且符合本产品规格的电源线。

正确地连接和断开。当测试导线与带电端子连接时,请勿随意连接或断开测 试导线。

产品接地。本产品除通过电源线接地导线接地外,产品外壳的接地柱必须接 地。为了防止电击,接地导体必须与地面相连。在与本产品输入或输出终端 连接前,应确保本产品已正确接地。

注意所有终端的额定值。为了防止火灾或电击危险,请注意本产品的所有额定 值和标记。在对本产品进行连接之前,请阅读本产品使用说明书,以便进一 步了解有关额定值的信息。

请勿在无仪器盖板时操作。如盖板或面板已卸下,请勿操作本产品。

使用适当的保险丝。只可使用符合本产品规定类型和额定值的保险丝。

避免接触裸露电路和带电金属。产品有电时,请勿触摸裸露的接点和部位。 在有可疑的故障时,请勿操作。如怀疑本产品有损坏,请本公司维修人员 进行检查,切勿继续操作。

请勿在潮湿环境下操作。

请勿在易爆环境中操作。

保持产品表面清洁和干燥。

# -安全术语

警告:警告字句指出可能造成人身伤亡的状况或做法。

小心:小心字句指出可能造成本产品或其它财产损坏的状况或做法。

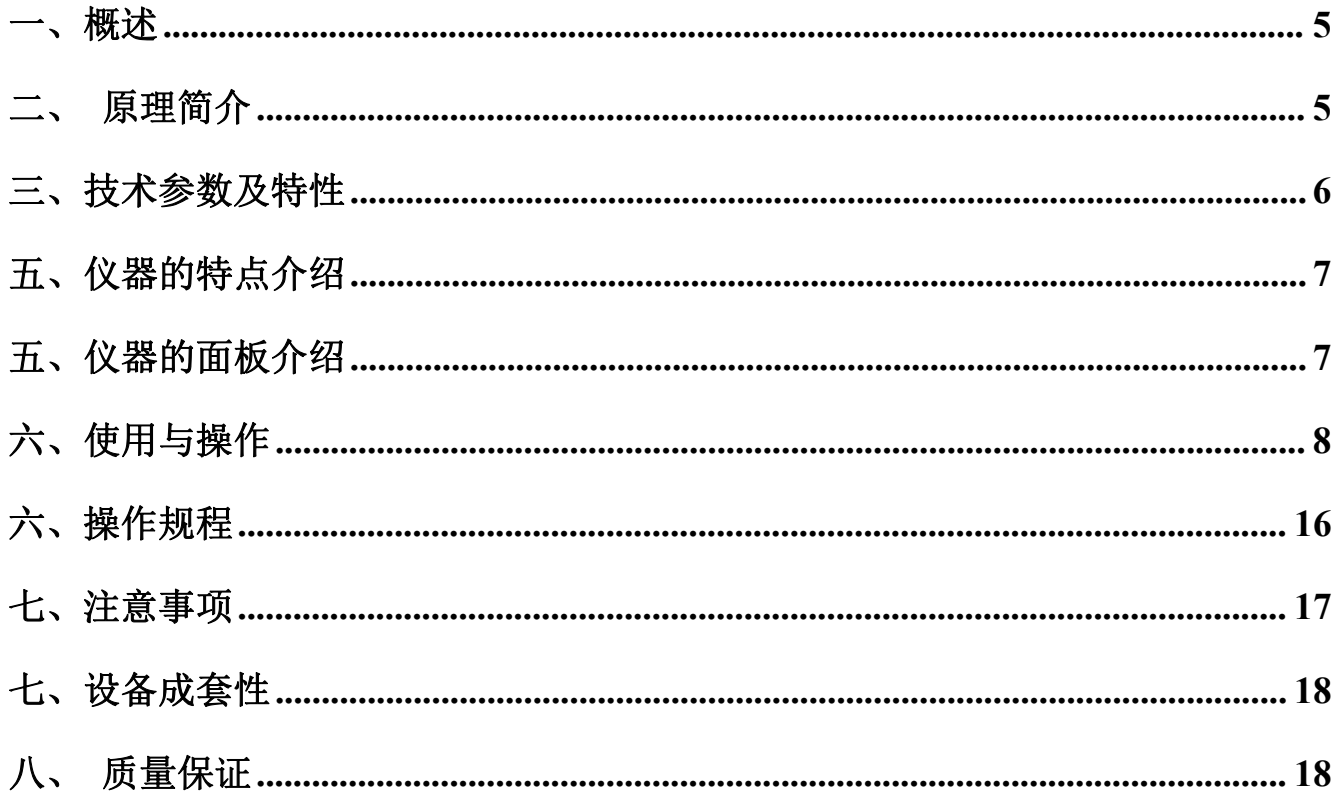

<span id="page-4-0"></span>一、概述

UHV(V)型程控自动冲击电压试验仪是根据 TB/T 2653、GB/T22387、GB/T17627、GB/T16927、GB14048、 GB7251、GB/T16935、IEC61730、GB4706、GB3048、JB/T 7083 等标准要求,用于充电桩、太阳能、低压成套、 低压电器、电度表、电机、电线电缆、漏电保护器等产品安全性能检测的冲击电压试验仪器,是低压成套、 低压电器企业的"3C"认证检验设备。设备采用高速单片机设计,手动、自动、程控多模式,液晶显示,触 摸按键设计,具有操作方便、性能稳定可靠、自动化程度高的优点。

手动模式状态下,仪器的冲击电压值需用手动调节旋钮调节,冲击电压实验前,需在未接入测试状态下, 预先手动调节预冲击电压值,然后再接入系统进行测试。自动模式下,可直接将仪器接入测试系统,然后进 入菜单设置,设置预冲击电压值后,仪器就可以根据设置输出冲击电压脉冲进行测试。程控状态下,可以通 过计算机或者工业网络直接控制仪器设备的冲击电压,间隔时间,冲击次数,进行冲击实验,仪器还可以通 过网络向计算机或者工业网络分次返回每次测试的冲击电压值结果。仪器通过检测测试时的冲击电流值和电 压衰变程序判定是否击穿。自动模式和程控模式包含自动恒压系统,可以 1V 为步进设置冲击输出电压峰值, 输出冲击电压不受间隔时间影响。

通过使用配套的计算机控制程序,可以实现多组合测试项目,可以实现自低电压到高电压,自正极性 到负极性(正负款)的多组合测试。测试结果数字图形双显示,形象直观。

仪器提供外置采样接口,可用于冲击波形的跟踪与监测,采样接口的分压比为 1/155(出厂检验值)。 提供显示精度再修正功能,可随时设置显示修正系数,使仪器显示和标准相一致。 分压比为 1/155 (出厂检验值)。<br>|一致。<br>| 分压比为 1/155 (出厂检验值)。<br>|一致。<br>|

### 二、 原理简介

#### 2.1 结构组成

原理结构框图如下:

<span id="page-4-1"></span>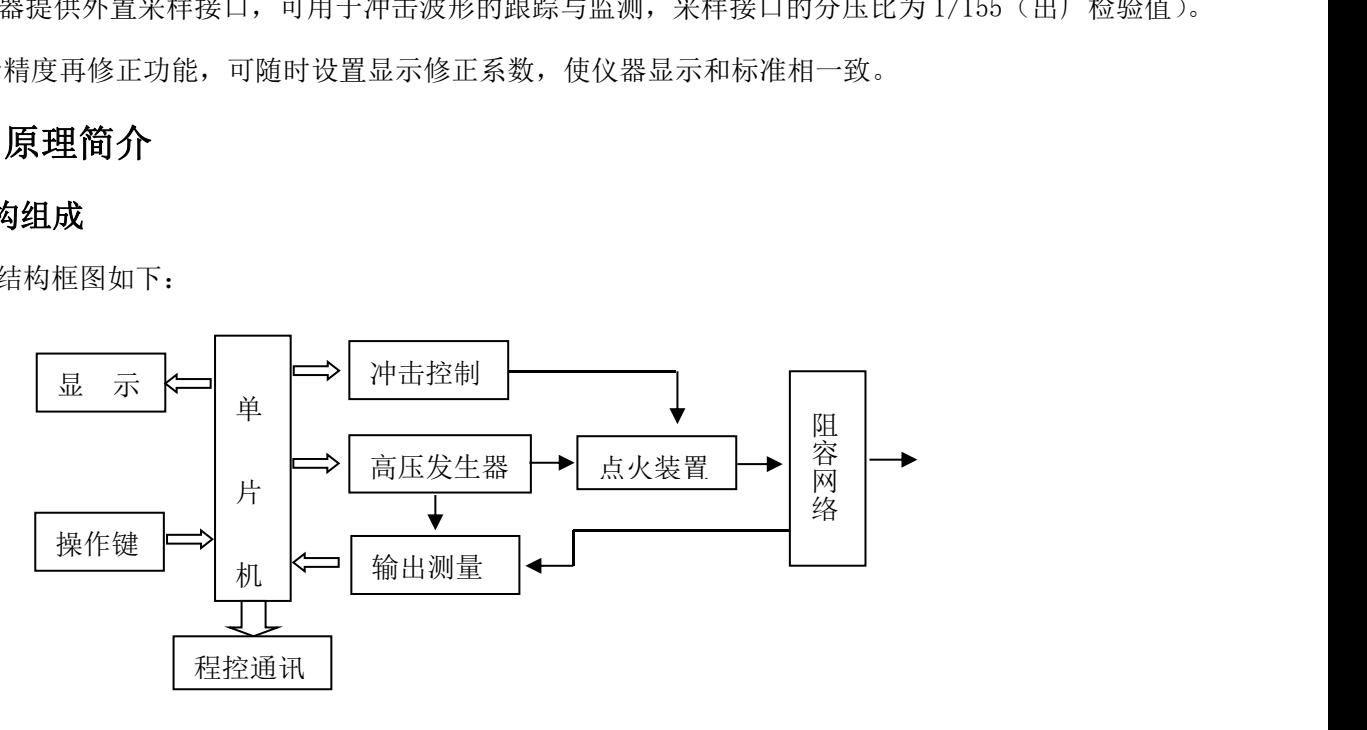

图 1 原理框图

### **2.2** 原理描述

仪器以高速单片机为核心,通过液晶显示及触摸按键构成人机交互系统,通过中文操作菜单设置相关参数。

手动模式下仪器根据调节旋钮输出对应冲击电压,根据设置的时间间隔控制点火装置,经过阻容网络输出高 压脉冲。自动模式下单片机根据参数设置控制冲击电压,根据设置参数控制间隔时间及冲击次数。程控模式 下单片机根据程控参数控制冲击电压、间隔时间及冲击次数,并向网络返回测试数据。示波器模式计算机程 序使用示波器底层控件,控制示波器数据采集,并获得波形数据。仪器通过检测测试时的冲击电流值及电压 衰变判定是否击穿。

### <span id="page-5-0"></span>三、技术参数及特性

3.1 输出电压

输出直流:0-±24KV;精度±3%;

冲击峰值: ±20KV; 精度±3%F (可修正);

3.2 冲击电压波

波前时间: 1.2μs±30%;

波后半值时间: 50μs±20%;

3.3 程控及自动

档位:±4KV-±20KV,1V 步进;

程控精度: ±3%;

次数:1-9999 次;

间隔时间:5-99S;(默认 5S)

冲击电压通讯方式:485-USB

- 3.3 手动
	- 冲击峰值: ±2-±20KV;

冲击次数: 1-9999 次,0 为连续无限次冲击;

间隔时间: 1-99s;

3.4 漏电流测试:

击穿电流设置范围:30mA-1200mA;用于辅助判定是否合格

3.5 衰减判定:

电压衰减程序:0%-99%;(0%时不通过电压衰减来判定)

- 3.6 电源条件 额定电压 AC220V±10%,50Hz;额定功耗 200VA。
- 3.7 环境条件 环境温度 0-40℃ 环境湿度不大于 80%。
- 3.8 外形尺寸 450mm\*380mm\*240mm;
- 3.9 重量 主机约 12kg

# <span id="page-6-0"></span>五、仪器的特点介绍

- > 手动/自动/程控模式;手动模式通过调节旋钮手动调节冲击电压,自动模式冲击电压值由系统自动调节, 程控模式使用计算机自动控制冲击电压值。
- 自动模式和程控模式具有自动恒压系统,控制冲击输出电压更精细,且不受间隔时间影响。
- 程控功能提供 485 通讯接口及程控协议,可根据需要组建程控测试系统,通过计算机或者程控网络控制 冲击电压及各项参数(程控触发)。
- > 可通过计算机程控软件, 实现批量组合测试, 如 2KV3 次、4KV3 次、6KV3 次、-2KV3 次、-4KV3 次、-6KV3 次等,可实现最大 50 组组合测试,并向计算机反馈击穿次数、击穿电压等测试结果,计算机以图形显示 反馈结果,使判断更直观。
- 可使用计算机打印生成测试报告,显示冲击峰值、次数、间隔时间等测试数据。
- 测试结果自动判定功能,可以根据测试时产生的冲击电流大小和衰减程度自动判定测试合格与否。
- 提供冲击分压接口,用于示波器跟踪输出电压波形及监控输出电压。
- ▶ 12864 液晶显示,同时显示直流电压、冲击电压、间隔时间、冲击次数。
- 触摸按键,微电脑控制,中文面板,可选中/英文面板及程序菜单,方便出口。
- > 正负极性由正高压源负高压源双系统设计,输出更稳定,电压更高,效率更高。
- 独创全量程标定流程,全量程精度更好。
- 内置多种参数标准标定程序,检定时可随时修正误差。
- 直流、冲击双输出。

## <span id="page-6-1"></span>五、仪器的面板介绍

- 5.1 前面板
	- 1-液晶显示窗口;2-功能按键区;3-电压手动调整旋钮;4-直流电压输出接口;
	- 5-冲击电压输出接口;6-GND;

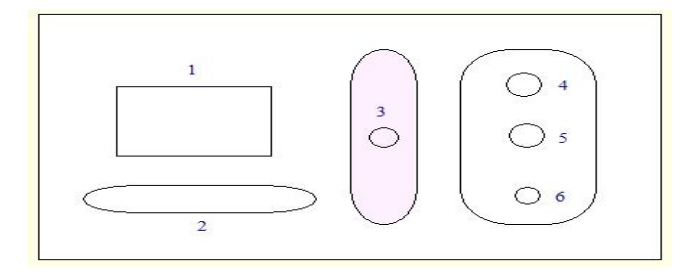

图 2 : 冲击电压试验仪前面板示意图

#### 5.2 后面板

1-电源输入端口;2-GND;3-电源开关;4- 485 通讯接口;

5-电压测试端口。中心孔输出,大小为总冲击输出的 1/155。输出地与前面板输出地共用。

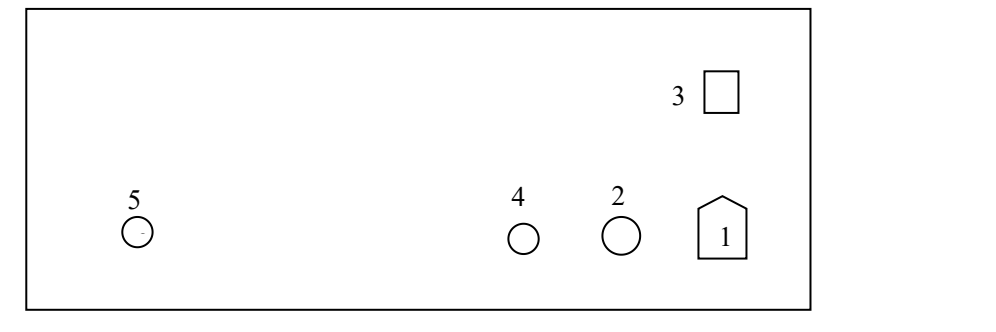

图 3 : 冲击电压试验仪后面板示意图

## <span id="page-7-0"></span>六、使用与操作

#### 6.1 使用前操作及注意事项:

电源线与电网连接,如果不能确认供电系统地线的有效性,请使用接地线与仪器后面板的接地端子相连。

先不要接仪器前端的测试线,将电压调节旋钮调到最左端,打开电源开关。

#### 6.2 设置菜单

按下设置键,进入系统设置状态。系统共有两屏,第一屏有设置峰值、冲击次数、间隔时间、极性 4 个 设置参数, 第二屏有工作模式、报警电流、衰减判定 3 个设置参数。设置参数的切换由设置键操作, 设置参 数通过上、下键修改,设置峰值可以通过启动键换位为万位、千位、百位、十位、个位,冲击次数和报警电 流可以通过启动键换位为千位、百位、十位、个位,按下7次设置键,系统保存参数设置并退出系统设置。

- > 设置峰值: 自动模式下的冲击输出峰值由此设置, 可设置范围为 4KV-20KV, 以 1V 为步进。通过启动键移 位,通过上、下键修改数据。
- 冲击次数:手动模式、自动模式下的冲击输出次数由此设置,0 为无限次冲击,
- 间隔时间:手动模式、自动模式下的间隔时间设置,默认参数为 5S。自动模式的控制参数是基于 5 秒状 态下调试的,5 秒和 5 秒以上因系统设计有自动恒压系统,输出峰值不受间隔时间影响。间隔时间低于 5 秒的,可能部分设置值达不到设置峰值;间隔时间低于 5 秒但在 3 秒及以上时,可输出大部分设置电压 峰值。ついては、これは、これは、これは、これは、これは、
- 极性:冲击电压输出极性,有正、负、正负交替三个选择项。极性设置对手动冲击、直流输出、自动输 出均有效。正负交替对直流无效。正负交替模式时,冲击次数不要设置为 0。极性设置为正负交替,仪器 实际上进行的是两组测试,一组为正,一组为负,各组测试次数按冲击次数设置。
- > 工作模式: 共有手动、直流、自动、程控 4 种模式。手动模式冲击电压峰值由前端的旋钮调节, 左端为 最小,右端为最大;直流模式输出高压直流,电压由前端的旋钮调节,可用于部分低功率的直流输出, 主要用于仪器检修。自动模式根据设置的程控电压和间隔时间输出冲击电压。程控模式为后继扩展保留

的计算机程控模式。

- 报警电流:可设置范围为 0.03A-1.2A。用于判定冲击测试时样品是否击穿。判定样品击穿,冲击电流为 必需条件,在检测到冲击电流的基础上,才会根据衰减判定的设置判定。如未检测到冲击电流,或者冲 击电流值低于报警电流设置值,则样品判定未击穿。
- 衰减判定:可设置范围为 0-99,对应冲击测试时因样品击穿导致的电压衰减。用于判定样品自否击穿, 如果设置为 0, 则仪器判定击穿时仅根据是否产生冲击电流;如果设置为 1-99, 则只有在检测到冲击电 流并产生电压衰减的状况时, 仪器才判定击穿。如设置为 10, 则代表仪器检测到的冲击电压值为应检测 冲击电压值的 90%,代表衰减了 10%。

#### 6.3 直流电压输出:

按下设置键,进入参数设置界面,通过上、下键修改参数,通过设置键切换设置项,设置工作模式为直 流,根据需要设置极性。

- 首先确认仪器前端电压调节旋钮处于最左侧位置。
- 将高压输出线插入直流输出口,低压输出线接 GND 并旋紧。
- > 将高压输入线和低压输出线接入负载。
- 按下启动键,进入直流高压输出状态。通过电压调节旋钮调节输出电压。调节时注意节奏,显示电压值 需要稳定过程。
- 直流输出为辅助功能,仅用于需要小功率的直流高压电源输出,主要用于仪器检修。如果调节时高压无 法升上去,则负载电阻过小。直流高压输出接于主高压发生器储能电容极,不要在过小电阻状态下长时 间工作。
- 使用完成后,需先将电压调节旋钮调节到最左侧位置,并等待电压缓慢下降,等电压下降到 **10KV** 以下 后,按下仪器停止键。
- 取下测试件上的高压测试线及测试地线,取下时尽量不要接触带电部位,并将高压测试线和地线相夹。
- > 拔出高压测试线及测试地线。

#### 6.4 手动冲击电压测试:

- ▶ 按下设置键,进入参数设置界面,再次按下设置键,通过上、下键设置冲击次数为 0 (无限次连续冲击) (如果需设置次数较多,可通过启动键换位);再次按下设置键,通过上、下键设置间隔时间(黙认间隔 时间为 5S): 再次按下设置键, 通过下、键设置输出极性; 再次按下设置键, 通过上、下键设置工作模式 为手动;再次按下设置键,通过上、下键设置报警电流(可通过启动键换位);再次按下设置键,通过上、 下键设置衰减判定;再次按下设置键,系统退出参数设置并保存设置的参数。
- > 先不接测试线, 按下启动键, 讲入冲击电压测试状态。
- 调节电压调节旋钮,观察系统显示的冲击电压值(一般调节电位器后的二到三次冲击才会体现出当前调节

值),调节冲击电压输出至预测试电压值(测试电压值一般不低于标准值即可)。如果极性设置为交替, 只需将正极性冲击输入调节到预测试电压值即可。按下设置键,等待仪器返回初始状态。

- 将高压测试线一端接入仪器前端冲击输出接口。另一端接入预测试件测试位置。将测试地线一端接入仪 器前端接地接口,另一端接入预测试件接地位置。
- 根据需要设置冲击次数。
- > 按下启动键,进入冲击测试状态。仪器按照预设置的冲击次数测试完成后,系统会自动放电,然后返回 到初始状态。如果在测试过程中需要紧急终止试验,可随时按下停止键。如果需停止当前测试,亦可按 下设置键,等待仪器将最近一次冲击输出后返回初始状态。如果设置的冲击次数为 0,试验为一直进行, 只有按下停止键或者设置键方能停止。
- 如果测试时测试样品击穿,仪器会检测到冲击电流,并根据检测到冲击电流大小和电压衰减判定的值综 合判定是否合格,击穿时一般伴随打火现象(如果击穿电流较小,可能导致火花较弱而不能直接观察到)。 如果使用示波器跟踪冲击波形,会看到冲击截波或者因击穿导致的波形崎变,一般体现在半峰宽变得非 常窄,并快速下降。当测试样品发生击穿,仪器会停止当前试验并显示测试不合格,按下设置键仪器返 回初始状态。
- 对于单一样品或者重复样品进行测试时,当前测试完成后,可直接更换样品,更换样品后,可直接按下 启动键,仪器自动按上一测试过程进行重复测试。
- 对于冲击测试点之间接有电路的,或者测试点之间接有防雷元件(过压抑制器)的,在冲击测试时会因 负载电路导致冲击电质对雷元件导致冲击电压下降。对于此类电路,测试前应断开电路;或者不 根据冲击电流判定是否合格,而是根据冲击测试后,电路是否能正常工作判定冲击测试是否合格;测试 时应将报警电流设置为最大值,如果需要根据报警电流判断是否合格,需合理设置报警电流。
- 关闭电源。调节电压调节旋钮到最左端位置。
- 取下测试件上的高压测试线及测试地线,取下时尽量不要接触带电部位,并将高压测试线和地线相夹。
- > 拔出高压测试线及测试地线。

#### 6.5 自动冲击电压测试:

- 按下设置键,进入参数设置界面,通过上、下键和启动键配合设置冲击峰值,启动键进行移位,上、下 键修改数据;再次按下设置键,根据需要通过上、下键设置冲击次数(0 为无限次连续冲击)(如需要可 通过启动键换位,配合上下键修改);再次按下设置键,根据需要通过上、下键设置间隔时间(默认间隔 时间为 5S);再次按下设置键,根据需要通过上、下键设置极性;再次按下设置键,通过上、下键设置工 作模式为自动;再按下一次设置键,通过启动键换位,通过上下键修改报警电流设置参数。再按下一次 设置键,通过上下键修改衰减判定设置参数。再按下一次设置键,系统退出参数设置并保存设置参数。
- 将测试地线一端接入仪器前端接地接口,另一端接入预测试件接地位置。将高压测试线一端接入仪器前

端冲击输出接口。另一端接入预测试件测试位置。

- 按下启动键,进入冲击测试状态。仪器按照预设置的冲击次数测试完成后,系统会自动返回到初始状态。 如果在测试过程中需要紧急终止试验,可随时按下停止键。如果需停止当前测试,亦可按下设置键,等 待仪器将最近一次冲击输出后返回初始状态。
- 如果测试时测试样品击穿,仪器会检测到冲击电流,并根据检测到冲击电流大小和电压衰减判定的值综 合判定是否合格,击穿时一般伴随打火现象(如果击穿电流较小,可能导致火花较弱而不能直接观察到)。 如果使用示波器跟踪冲击波形,会看到冲击截波或者因击穿导致的波形崎变,一般体现在半峰宽变得非 常窄,并快速下降。当测试样品发生击穿,仪器会停止当前试验并显示测试不合格,按下设置键仪器返 回初始状态。
- 对于单一样品或者重复样品进行测试时,当前测试完成后,可直接更换样品,更换样品后,可直接按下 启动键,仪器自动按上一测试过程进行重复测试。
- 对于冲击测试点之间接有电路的,或者测试点之间接有防雷元件(过压抑制器)的,在冲击测试时会因 负载电路导致冲击电压下降。对于此类电路,测试前应断开电路;或者不 根据冲击电流判定是否合格,而是根据冲击测试后,电路是否能正常工作判定冲击测试是否合格;测试 时应将报警电流设置为最大值,如果需要根据报警电流判断是否合格,需合理设置报警电流。
- 关闭电源。取下测试件上的高压测试线及测试地线,取下时尽量不要接触带电部位,并将高压测试线和 地线相夹。
- > 拔出高压测试线及测试地线。

#### **6.6** 程控冲击电压测试:

#### 具体操作可参照计算机软件控制部分。

- 按下设置键,进入参数设置界面,先按下 4 次设置键再通过上、下键设置工作模式为程控。然后再按下 3 次设置键,系统退出参数设置并打开网络通讯。
- 将测试地线一端接入仪器前端接地接口,另一端接入预测试件接地位置。将高压测试线一端接入仪器前 端冲击输出接口。另一端接入预测试件测试位置。
- 将仪器通过配套 485 通讯线和 USB 通讯线和计算机相接。
- 通过计算机设置并控制仪器进行测试,每次冲击结束后,系统会向计算机返回测试数据。返回数据为 5 个字节。返回字节 1 为冲击次数, 范围为 1-255; 返回字节 2、3 为冲击电压值, 其中 2 为高位字节, 3 为低位字节。计算返回冲击电压值:V=2D\*256+3D。返回字节 4 为冲击极性,0 为正极性,1 为负极性。 返回字节 5 为当前测试结果,1 为击穿,0 为未击穿。
- > 仪器按照程控的冲击次数测试完成后,系统会自动返回到初始状态。
- 如果测试时测试样品击穿,仪器会检测到冲击电流,并根据检测到冲击电流大小和电压衰减判定的值综

合判定是否合格,击穿时一般伴随打火现象(如果击穿电流较小,可能导致火花较弱而不能直接观察到)。 如果使用示波器跟踪冲击波形,会看到冲击截波或者因击穿导致的波形崎变,一般体现在半峰宽变得非 常窄,并快速下降。

- 对于冲击测试点之间接有电路的,或者测试点之间接有防雷元件(过压抑制器)的,在冲击测试时会因 负载电路导致冲击电流或者因防雷元件导致冲击电压下降。对于此类电路,测试前应断开电路;或者不 根据冲击电流判定是否合格,而是根据冲击测试后,电路是否能正常工作判定冲击测试是否合格。测试 时应将报警电流设置为最大值,如果需要根据报警电流判断是否合格,需合理设置报警电流。
- 关闭电源。取下测试件上的高压测试线及测试地线,取下时尽量不要接触带电部位,并将高压测试线和 地线相夹。
- 拔出高压测试线及测试地线。

#### 6.7 通讯协议:

仪器使用 485 通讯,通讯接口采用 DB9 标准接头。1 芯和 3 芯为接口 A,2 芯为接口 B,4 芯和 5 芯为 GND, 适用于市场上常用的 485 转 232 和 485 转 USB 转换器。仪器通讯波特率为 9600,无奇偶效验, 8 位数据。 仪器控制通过一组 7 个字节的数据控制,具体如下:

- 字节一:0x58 机器码。所有控制本仪器的控制数据必须以 0x58 开始。
- 字节二: 设置冲击峰值高位字节。
- 字节三:设置冲击峰值低位字节。设置峰值=高位字节\*256+低位字节。
- 字节四:1-255 冲击次数。超过 255 次的冲击实验请于上位程序中处理。
- 字节五: 间隔时间。默认间隔时间为 5S,可设置范围为 5-255, 间隔时间低于 5S 可能部分设置峰值无法实现。 字节六:0-5 工作模式。
	- 0 为正极性冲击电压测试。

1 为负极性冲击电压测试。

- 2 为正极性程控电压下的控制值加修正,每运行一次,输出峰值控制增加约 0.1%。
- 3 为正极性程控电压下的控制值减修正,每运行一次,输出峰值控制约减少 0.1%。
- 4 为负极性程控电压下的控制值加修正,每运行一次,输出峰值控制增加约 0.1%。
- 5 为负极性程控电压下的控制值减修正,每运行一次,输出峰值控制约减少 0.1%。
- 使用程控功能修正控制值时,系统会自动修正显示值,使仪器在控制输出增加或者减少的同时,保 持显示值不变。

字节七:0x00 停止字节。所有控制仪器的数据都必须以 0x00 结尾。

仪器通讯正常,接收到指令后,会首先回程一个字节,字节内容 0x56。

#### 6.8 自动档位的冲击输出微调修正与显示修正

使用自动模式进行冲击时,如果想提高当前设置值冲击输出或者想降低当前设置值冲击输出时,可通过 按键进入调整,升高或者降低实际输出冲击电压值,并保持当前冲击显示值不变,可用于仪器校准。首先将 输出电压和极性设置为预修正极性电压档位值,如预升高冲击电压值,则先按下上键不松手,再按下启动键 进行修正,每按一次设置键,输出增加约 0.1%-0.5%,同时显示器显示现在的控制值大小。如预降低输出冲击 电压值,则先按下下键不松手,再按下启动键进行修正,修正过程同加修正。修正值对自动模式和程控模式 生效。分档位的输出调整为对称性调整,在调整输出的同时会调整显示。控制系数修正共 34 个档位,如修正 10000V 控制系数对 9500-10499V 输出均生效。如果不是要校准仪器,只是简单的调整冲击输出,可不调整控 制值。如果想提高冲击输出, 在设置冲击峰值时, 直接多设置几十伏即可; 如果想降低冲击输出, 在设置冲 击电压峰值时,直接少设置几十伏即可。

对于仪器需要整体性修正的时候,如需要在保持显示值不变的基础上,整体性提高输出或者降低输出, 可通过仪器内部提示的校准系统进行修正。如准备将输出整体性所有档位提高输出 1%, 则将间隔时间设置为 11,在功能选择界面同时按上键和设置键,仪器显示控制系数,并对控制系数加1,每增加1仪器输出增加 0.1%。(如准备将输出整体性所有档位降低输出 1%, 则将间隔时间设置为 11, 在功能选择界面同时按下键和 设置键,仪器显示控制系数,并对控制系数减1,每减少1仪器输出降低 0.1%-0.5%。)修正控制系数后,还 需修正显示系数,才能保持显示值不变;增加控制输出的,要降低显示系数;减少控制输出的,要增加显示 系数。将间隔时间设置为 10,在功能选择界面同时按下键和设置键可减少显示系数,同时按上键和设置键可 增加显示系数。显示系数每修正 1, 显示变化 0.1%-0.5%。 整体性的调整为非对称性调整, 在调整控制系数后, 如要保持显示不变,需调整显示系数。

理论上,如果有一个确定的标准,通过显示和控制的修正,可将仪器误差除浮动误差外的误差降低到 0。 仪器设计有恒压系统,冲击输出不受间隔时间影响,浮动误差很小。

#### **6.9** 仪器显示修正

仪器的峰值显示是基于内部采样器(纯电阻衰减器)的,仪器在出厂时使用高压探头对内部采集器进行 了校准,并在说明书提供经校准后的内部采集器比率。仪器出厂时采用泰克 TBS1104、泰克 P6015A 高压探头 (1000:1,100MΩ)和 FLUKE289 对衰减器进行校准,因为冲击波形在不同高压探头下反应波形有所差异, 如果需以其它外部采样器或者探头为准时,可对仪器显示峰值进行修正,使仪器显示值和校准使用的标准值 保持一致。如果在保持当前实际输出不变的基础上,想修改设置的显示峰值可以按本章内容操作,可用于输 出和显示的非对称性调整。

仪器修正用于仪器显示总误差修正及各档峰值电压修正。有峰值系数修正和峰值分系修正。峰值系数修 正对所有输出范围的显示有效,峰值分系修正共 34 个档位,分别用于修正±4-±20KV 的分段修正。峰值系 数和峰值分系均为乘数,显示值比标准值小的时候需进行加修正,显示值比标准值大的时候需进行减修正。

按下设置按键,进入参数设置状态,设置间隔时间为 10S。退出参数设置后,先按下上键不松手,再按

下设置键进入峰值系数加修正;先按下下键不松手,再按下设置键进入峰值系数减修正。一直按下设置键, 则系数持续加减,或者按下一次设置键系数加减一。峰值系数共两个为正脉冲峰值系数和负脉冲峰值系数, 设置时需将极性设置为对应值。峰值系数修正应以 15KV 的峰值显示值为基础进行修正。

峰值分系需要修正时,先设置间隔时间为 14-34,对应 4-20KV 档。极性为+进可进行+4-+20KV 修正,极 性为-进可进行-4—-20KV 修正。需要进行加修正时,先按下上键,再按下设置键。需要进行减修正时,先按 下下键,再按下设置键。

- > 仪器修正时, 应先按 5.8 说明进行输出和显示值修正, 输出修正后, 如果仪器显示值过高或者过低, 需 要再修正显示值时,再按 5.9 说明进行仪器显示修正。
- 直流电压显示的修正:仪器在出厂时,已经对直流高压输出进行了校准。如果认为需要修正直流显示的, 可对直流显示电压进行修正。在直流模式下,通过测试线插入前面板直流高压输出,通过前面板的电位 器调整到满量程的 60%左右,通过直流高压表校准(仪器出厂时使用直流高压表和泰克 P6015A 进行校准)。 校准时,仪器高压输出稳定需要一定时间,需等待仪器显示的直流高压值和外接的直流高压表均不再浮 动时再读取数据。直流电压显示值需要修正时,将间隔时间设置为 12,通过上键和设置键组合加修正, 通过下键和设置键组合减修正。每修正 1 数值变动 0.1%。直流电压修正后,需参照 5.8 所述同步修正控 制系数和显示系数,以保持输出不变。如直流电压显示增加 1%,需同步调整控制系数增加 1%(间隔时间 11),并同步调整冲击整体峰值显示系数降低 1%(间隔时间 10),以保持当前冲击输出不因直流高压调整 而变化。

#### 6.10 计算机软件控制操作

#### 6.10.1、计算机软件介绍

设备配套计算机控制冲击输出软件,该软件可通过 USB/串口控制冲击电压试验仪,实现组合输出测试功 能。系统支持 WinXp/Win7 系统。

#### 6.10.2、软件安装

按照默认安装路径,把软件安装到 C:\Program Files\BCB 或者更改路径安装到自定义位置。安装完成后, 在开始程序菜单找到冲击电压试验仪\冲击程控,点击鼠标右键,选择发送到桌面快捷方式。使用 USB 控制通 讯线的,需要安装光盘中附带的 USB 驱动。驱动安装完成后,将 485-USB 控制线插入计算机, 计算机加载 USB 驱动后,打开计算机设备管理器,点击端口,查看 USB-SERIAL CH340 的串口号,仪器控制要求串口号为 COM1-COM8,如果 COM 串口号不在该范围内,可双击该端口信息,打开属性设置窗口,再点击端口设置,高级, COM 端口号,将端口号设置为 COM1-COM8 即可。使用仪器配套的 485-USB 转换线,并且 COM 串口号在 COM1-COM8 的,软件运行后,软件系统会自动识别并自动配置串口设置。装有杀毒软件的,如果杀毒软件误将本程序定 义为病毒的,请将本程序加入杀毒软件白名单。

#### 6.10.2 基础版计算机控制系统

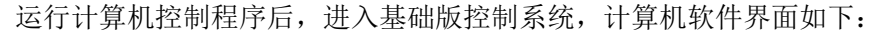

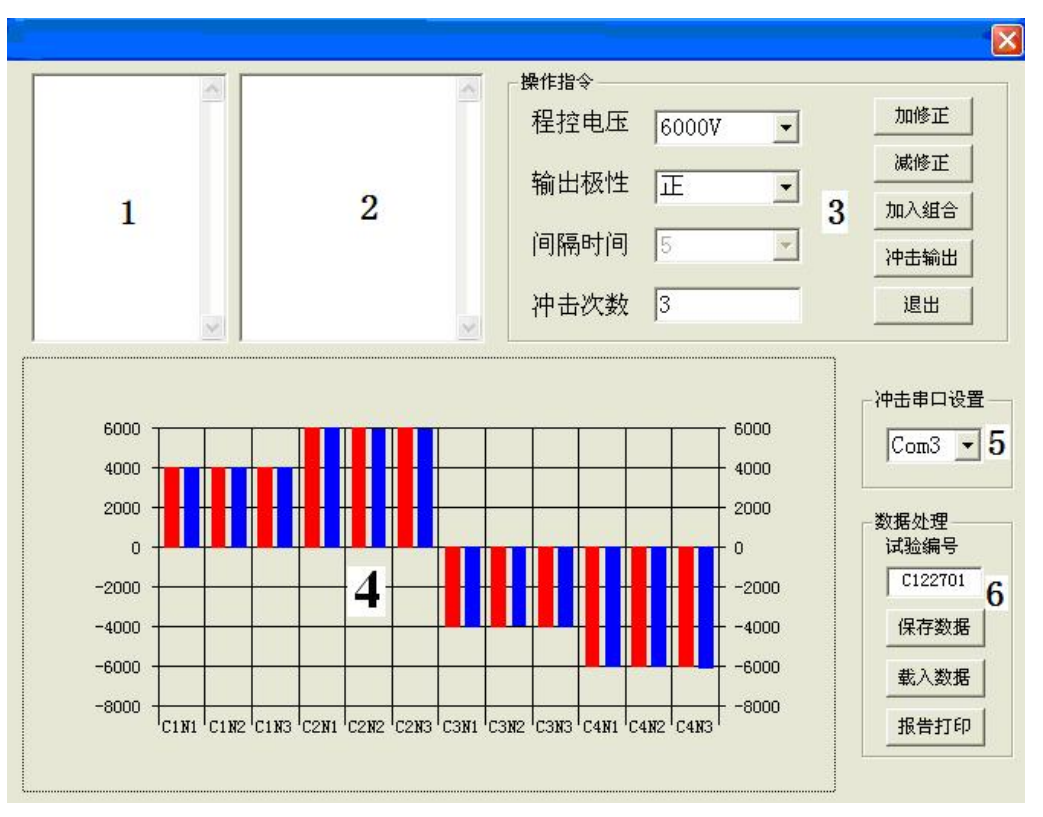

图 4 计算机控制基础版图示

文本框 1 为数据反馈显示,显示冲击输出过程中,采集到的冲击电压值和测试结果是否击穿及进行其它 操作过程中反馈的结果。文本框 2 为操作指令显示,显示通过程序对仪器执行的操作。操作指令框 3 有三个 选择框,一个文本输入框和 5 个按键。程控电压选择框可选择或者设置输出的冲击电压值;输出极性选择输 出的冲击电压极性; 间隔时间设置输出冲击脉冲间隔(默认为 5S), 冲击次数文本框输入冲击输出的次数。加 修正可增加当前冲击电压控制作,用于提高冲击电压峰值;减修正可减少当前冲击电压控制值,用于降低冲 击电压峰值。加入组合用于实现组合测试时加入各个测试指令,冲击输出用于按照设定的参数,控制仪器输 出冲击脉冲。4 为图形显示框,显示冲击输出时反馈的测量值,红柱为设定的冲击电压峰值,蓝柱为反馈回来 的冲击测量电压峰值。5 为通讯端口选择。6 为测试数据的保存、载入和报告打印。

使用计算机控制程序前的准备:将仪器的工作模式设置为程控,将仪器通讯接口通过 485-USB 转换器和 计算机连接。运行计算机控制程序。

- 单组冲击输出测试:设置 3 操作指令中的程控电压、输出极性,间隔时间、输入冲击次数。根据串口连接 设置 5 中的串口设置。点击冲击输出按键。2 中显示操作指令, 1 中显示通讯建立, 则通讯正常, 仪器进 行冲击输出。1 中显示反馈冲击电压峰值,4 中图形显示反馈结果。
- 如果想提高当前设置值的输出冲击电压峰值,可点击加修正;如果想降低当前设置值的输出冲击电压峰 值,可点击减修正;每点击一次,可提高或者降低输出冲击电压峰值约 0.1%。亦可以在设置程控电压时 直接增加几十伏或者减少几十伏设置的冲击峰值。(仪器加修正可在仪器显示值不变的基础上提高输出电

压, 仪器减修正可在仪器显示值不变的基础上降低输出电压, 可用于仪器校准和修正仪器误差;如果只 需要提高或者降低输出,不需要显示值修正,可在程控电压上设置时直接增加或者降低电压值即可。)仪 器在出厂时,已将控制值调整到最接近设置值。如需要可将设置冲击电压峰值设置为略高于需要值。参 数设置完成后,将测试样品通过测试线和仪器相连,然后点击冲击输出按钮进行测试。测试件合格与否 判断同单机测试。

- 组合冲击输出测试:先设置好第一组冲击测试的程控电压、输出极性、冲击次数,点击加入组合。再设 置第二组设置参数,点击加入组合,以此类推。最大可加入 50 组测试指令。点击冲击输出,仪器会按照 设置先后进行测试, 1 和 4 中会显示反馈结果。图 4 中的计算机控制图就是 4 组组合测试, 先进行 4KV 正极性冲击三次,再进行 6KV 正极性冲击三次,再进行 4KV 负极性冲击三次,最后进行 6KV 负极冲击三 次,1 中显示每组合测试反馈回来的数据,4 中图形化显示,2 中显示指令组合。
- 数据处理:对当前控制指令和反馈数据进行保存或者载入以前测试的控制指令和反馈数据。程序运行时, 6 中试验编号下边的文本框会自动将当前日期+01 做为当前试验编号,点击该文本框可自动对试验编号进 行加 1。点击保存,弹出保存对话框,选择保存目录,点击确定,会将当前操作 1、2、3 中的内容保存到 文本,文本名自动为试验编号。点击载入,弹出对话框,可选择以前保存的文本数据,在 1、2、3 中显 示。 点击报告打印系统将当前最新测试结果或者当前最新载入数据载入到 word。
- 报告打印:测试完成后,点击报告打印,系统将当前最新测试结果或者当前最新载入数据载入到 word。 报告打印不支持组合测试,且测试次数最大为 5 次。

### <span id="page-15-0"></span>六、操作规程

计算机控制下的程控模式测试:

- 1、 将测试件通过高压测试线接入仪器冲击输出,将测试地线接入仪器前端 GND。
- 2、 打开仪器电源,设置工作模式为程控;根据需要设置报警电流和衰减判定。
- 3、 将仪器接口通过 485-USB 转换器和计算机相连接。
- 4、 打开计算机,运行 UHV(V)程控软件。
- 5、设置程控电压,极性,间隔时间,冲击次数。
- 6、点击冲击输出。
- 7、观察测试件测试状态。
- 8、关闭仪器电源,将测试件高压测试线和接地测试线取下,并将红黑夹相碰。
- 9、测试完成。
- > 自动模式下单机测试:
- 1、 将测试件通过高压测试线接入仪器冲击输出,将测试地线接入仪器前端 GND。
- 2、 打开仪器电源,设置冲击峰值、冲击次数、间隔时间、极性,工作模式设置为自动,根据需要设置报警电

流和衰减判定。

- 3、 按下启动键, 观察仪器显示的冲击电压值及测试件测试状态。
- 4、 测试完成,关闭仪器电源,将测试件高压测试线和接地测试线取下,并将红黑夹相碰。

### <span id="page-16-0"></span>七、注意事项

- 1. 仪器使用前请仔细阅读本说明书。
- 2. 操作台一定铺设高压绝缘垫。使用时仪器后面板的接地端子一定与大地连结良好。仪器和被测样品在 一侧保护接地即可,一般在仪器侧保护接地,被测样品低端不接地,被测样品应该放置在绝缘垫上。 如果在现场测试被测样品无法处于未接地状态,则可对被测样品低端加保护接地,仪器侧不接地。
- 3. 仪器前面板的 GND 为回路地,为冲击输出返回地,该回路上串接有电流采样器,并不是绝对的地电平。 仪器后面板的 GND 为保护接地,和仪器外壳直接相连,同时也是仪器地电平。
- 4. 测试完成后,取下测试线的时候尽量不接触带电部位,并确认系统内部放电完成。
- 5. 使用手动测试时,测试完成后,电压调节旋钮应调节到最左端位置,以免下次使用时误操作产生危险。
- 6. 冲击次数设置为 0 时,试验仪会按照设置的间隔时间,无限次的进行冲击测试,退出测试时方法有二: 一是按下设置键不松手,仪器结束最近一次输出后结束测试;二是直接按下停止键,仪器复位重启。 当工作时间比较长时,应根据样品需要实际测试的次数设置,间隔时间也尽量设置长一些,如间隔时 间设置为 10 秒。仪器应只在接好样品并需要测试时才输出脉冲,其它时间仪器应处于初始状态。不管 仪器是否需要测试时,均不停输出,会减少仪器寿命。
- 7. 仪器冲击输出和实际峰值误差较大时,可通过控制系数调整仪器输出。
- 8. 仪器显示精度产生整体误差时,可通过峰值系数修正来修正总显示系数。
- 9. 总显示系数修正完成后,各分档仍有误差时,可通过峰值分系修正进行修正。
- 10. 检测波形时应以 10-12KV 为准。
- 11. 检定校准时注意,如果需要测量直流电压,需要在直流模式下测量,其它模式下,直流处于脉动状 态,测量值没有意义。在直流模式下,通过测试线插入前面板直流高压输出,通过前面板的电位器调 整到满量程的 60%左右,通过直流高压表校准。
- 12. 冲击电压校准时,有高压探头的,可直接将高压探头接在前面板冲击输出。使用 10\*标准探头的,可 以直接将探头探针接在仪器后面板的信号衰减器输出中心的信号上,探头的接地接在信号接口外圈, 信号输出外圈为接地。
- 13. 测试时要注意,一般两测试点间是没有直接导通性负载的。对于冲击测试点之间接有电路的,或者 测试点之间接有防雷元件(过压抑制器又叫浪涌抑制器)的,在冲击测试时会因负载电路导致冲击电 流或者因过压抑制器导致冲击电压下降。按照标准规定测试电路中安装有过压抑制器的,一般要去除 过压抑制器后再进行测试。不去除浪涌抑制器的,不根据冲击电流判定是否合格,而是根据冲击测试

后,电路是否能正常工作判定冲击测试是否合格。

- 14. 仪器控制值或者测量值异常的,应先确认是否为软件数据出错。在功能选择界面,一起按上键和下 键,在出现恢复初始数据提示时按下设置键,仪器内存数据重新初始化,数据重置后再测试仪器是否 可正常工作。
- 15. 新使用的示波器或者示波器探头,需要使用探头在对应通道上进行探头检查。将探头接在示波器用 于探头检查的 5V 标准信号上,执行示波器探头检查程序,要求示波器显示为标准方波。如果显示方波 不标准(过补偿或者欠补偿),需要使用示波器附带的,不带金属感性的螺丝刀调节示波器探头补偿, 使标准方波为标准波形,示波器和探头方能使用。
- 16. 仪器内部有较多的机械零件,运输过程中需要平放并进行防震处理,对于需要在不同地点测试运输 的,转运过程中需要做好防震处理,并且禁止侧放和倒放,长距离的运输需要使用木箱。

# <span id="page-17-0"></span>七、设备成套性

- 1. 20KV 款冲击电压试验仪主机一台。
- 2. 高低压测试线一套。
- 3. 电源线一根。
- 4. 485-USB 通讯线一根。
- 5. DB9 串口延长线一根。
- 6. 说明书一份。
- <span id="page-17-1"></span>7.软件一套。

## 八、 质量保证

本试验仪自售出之日起保修一年。

本厂可根据需要对具体的功能及使用进行升级和调整。